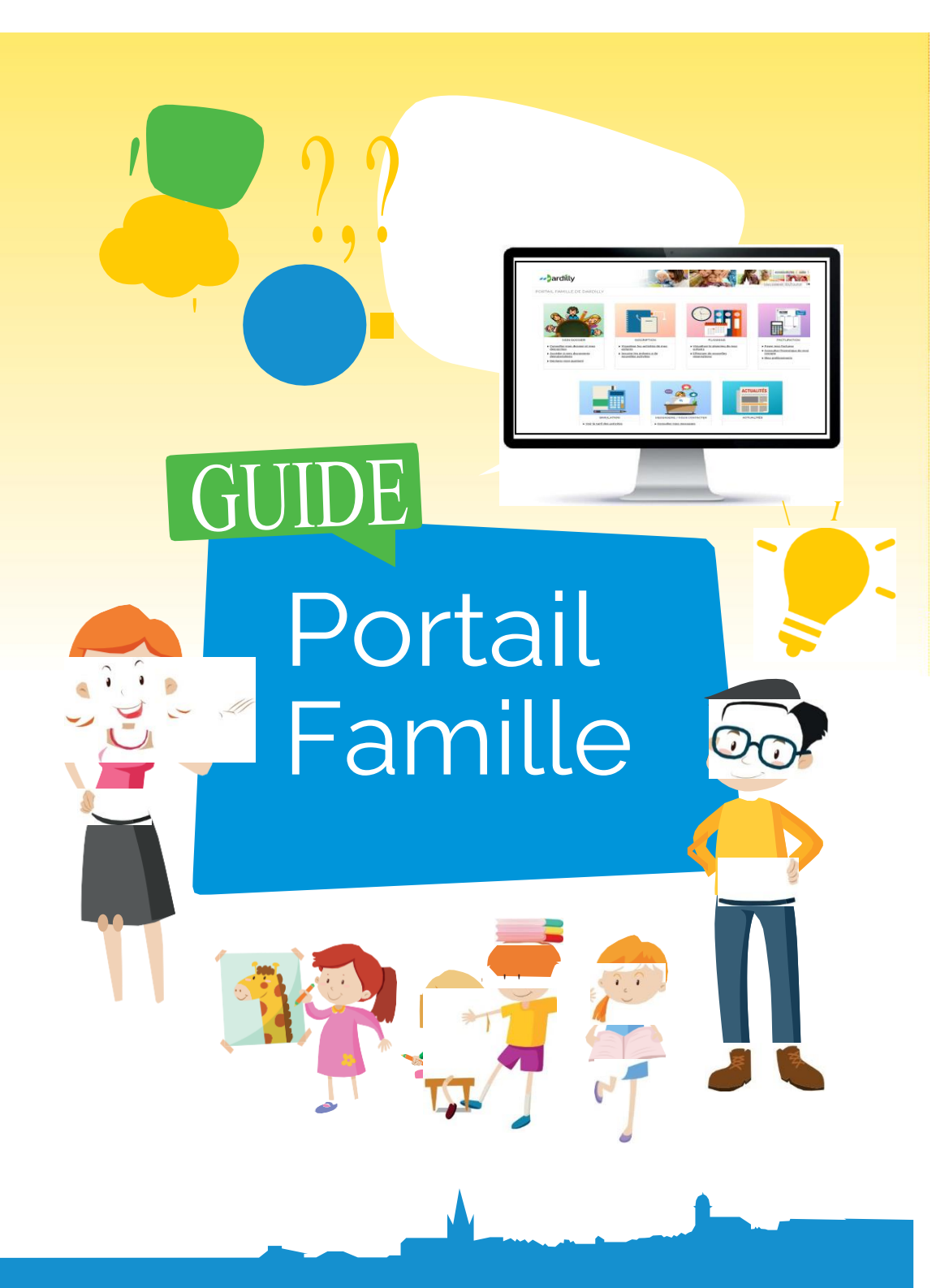

dardilly.fr

## QU'EST-CE-QUE LE PORTAIL FAMILLE?

Outil mis à disposition des familles par la ville de Dardilly, il vous permet de faire en ligne les démarches auprès du service Enfance, Jeunesse et Sport : inscription, réservation, modification des plannings, échanges avec les services, paiement de vos factures en ligne, etc.

### https://famille.dardilly.fr

#### Comment puis-je me connecter ?

→Vous avez déjà un compte sur le portail famille : 2 possibilités

Identifiez-vous avec FranceConnect **Contract Contract Contract Contract Contract Contract Contract Contract Contract Contract Contract Contract Contract Contract Contract Contract Contract Contract Contract Contract Contract Contract Contract Contract Contr** Renseignez le « Nom d'utilisateur » (il s'agit du nom du responsable 1 lors de la création du dossier) et le « mot de passe » puis cliquez sur « Se connecter».

→ Vous n'avez pas de compte, rapprochez-vous des accueils enfance afin de créer votre profil.

#### Vous avez oublié votre mot de passe ?

→Cliquez sur « Mot de passe oublié », renseignez votre adresse email puis cliquez sur «Envoyer».

#### Mot de passe à modifier ?

→Cliquez sur «Mon compte [Nom d'utilisateur]» dans le bandeau du Portail.

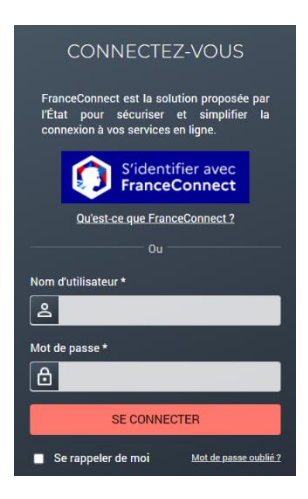

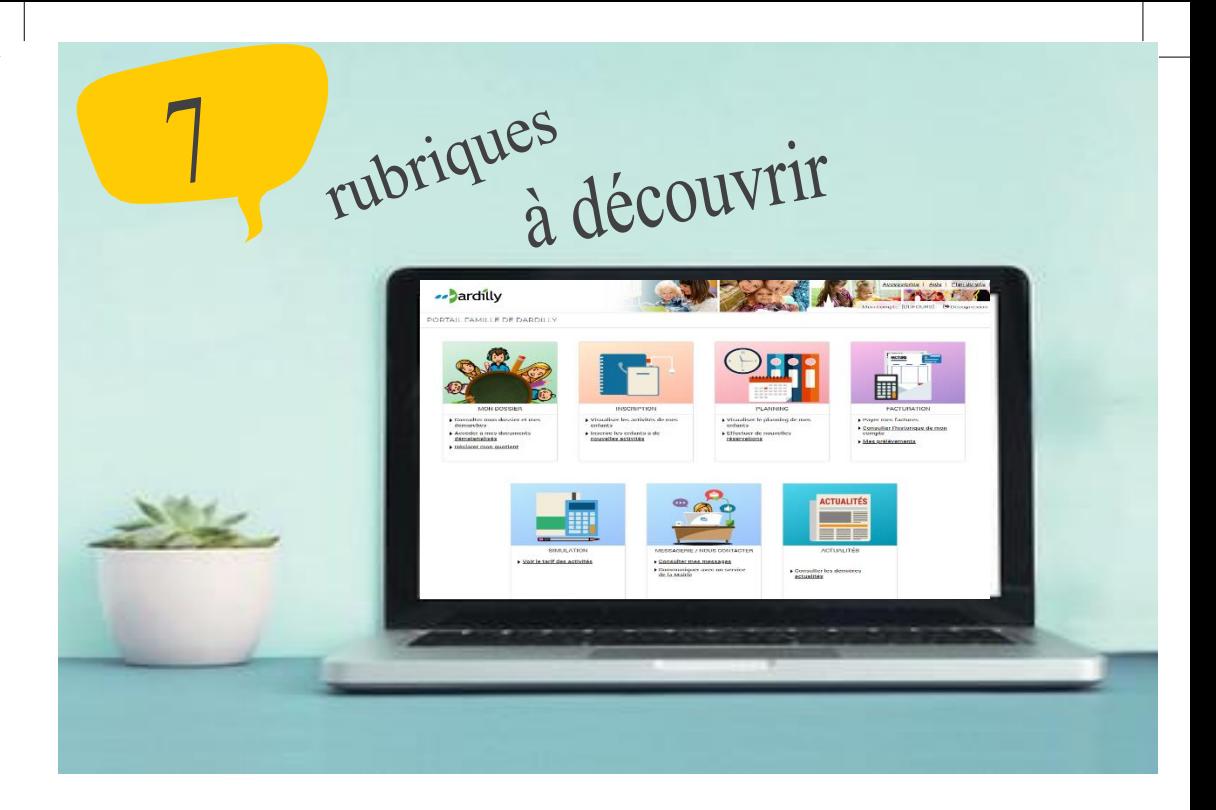

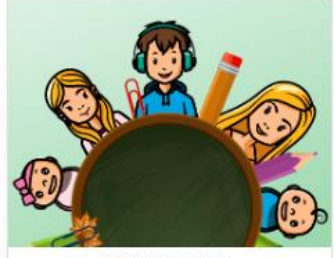

#### **MON DOSSIER**

- Consulter mon dossier et mes démarches
- Accéder à mes documents dématerialisés
- Déclarer mon quotient

## MON DOSSIER

Consultez toutes vos informations personnelles :

- Le résumé de vos dernières démarches > Mon dossier
- Les informations sur vos enfants > Mes enfants
- Accéder aux documents mis à votre disposition > Mes documents
- Déclarer mon quotient > Mes ressources
- e calcul du quotient familial CAF permet d'obtenir des tarifs aux activités municipales (activités périscolaires et extrascolaires).<br>Otre demande de calcul de quotient familial en ligne est simplifiée grâce à la télétransm vous de vous numero andouaure.<br>Voir guide portai famille dans « documents téléchargeables ».<br>A défaut d'avoir transmis votre QF CAF, le tarif le plus élevé sera appliqué.<br>ATTENTION : Si vous n'habitez pas Dardilly, il n'es
	- .<br>A Complete to a collection

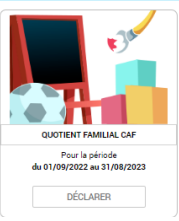

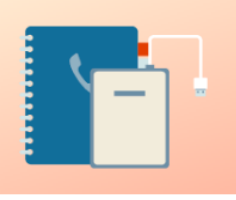

**INSCRIPTION** 

- Visualiser les activités de mes enfants
- Inscrire les enfants à de nouvelles activités

Les différentes périodes d'ouverture des inscriptions sont disponibles sur le portail famille et aux accueils Enfance.

→Visualisez toutes les inscriptions de vos enfants

### Les inscriptions aux activités

Chaque inscription à une activité s'effectue en plusieurs étapes.

**INSCRIPTION** 

→Inscrivez vos enfants

Les différents choix apparaissent dans une liste déroulante, en fonction des périodes d'inscription.

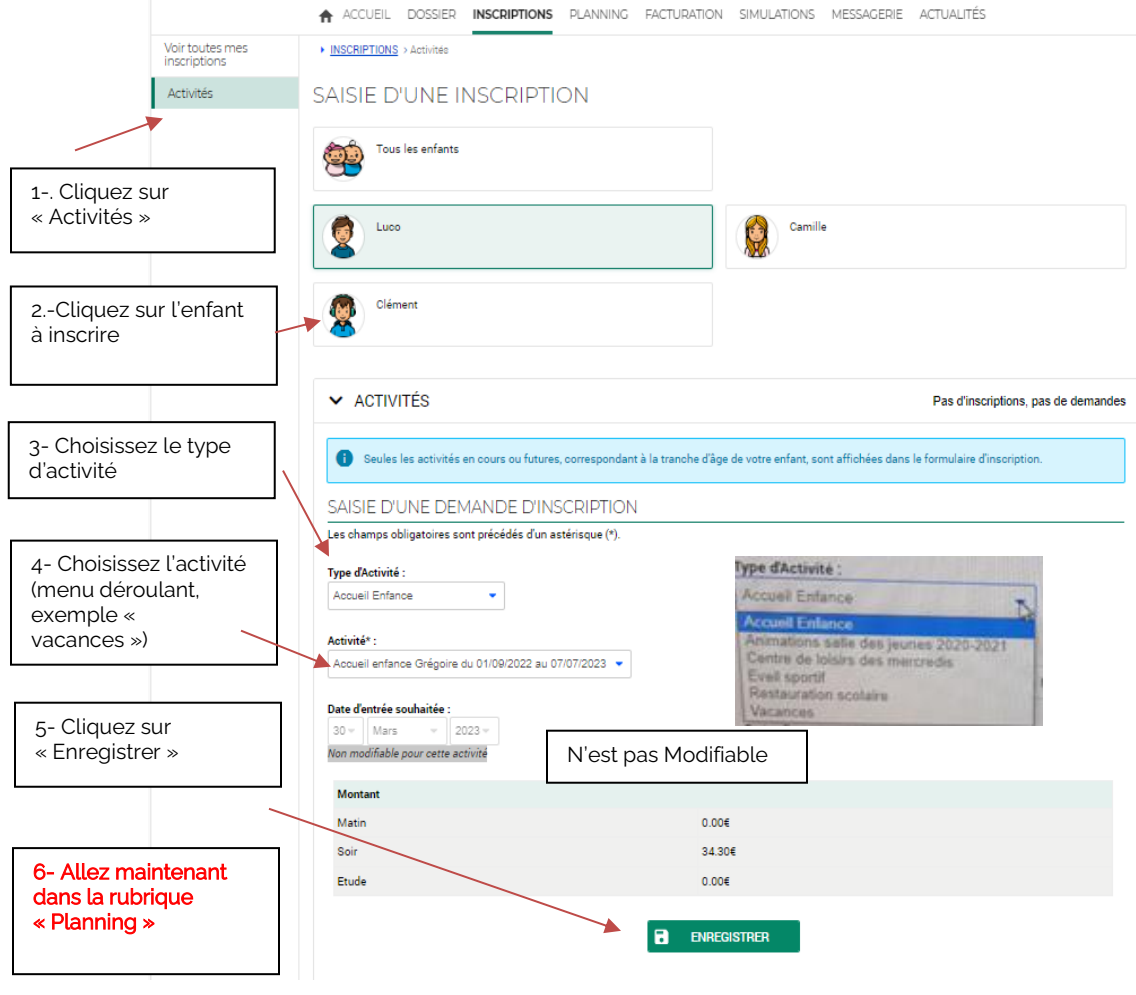

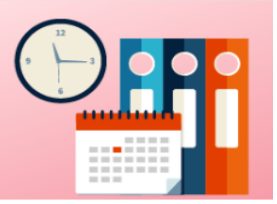

PLANNING

- Visualiser le planning de mes enfants
- Effectuer de nouvelles réservations

# **PI ANNING**

Ce planning vous permet d'effectuer de nouvelles réservations. Il vous rappelle également les jours où vos enfants ont fréquenté une activité.

#### →Modifiez le planning :

Supprimez ou ajoutez des jours de présence de vos enfants aux différentes activités péri et extra scolaires.

→Visualisez le planning de vos enfants

### **El** Effectuez des réservations

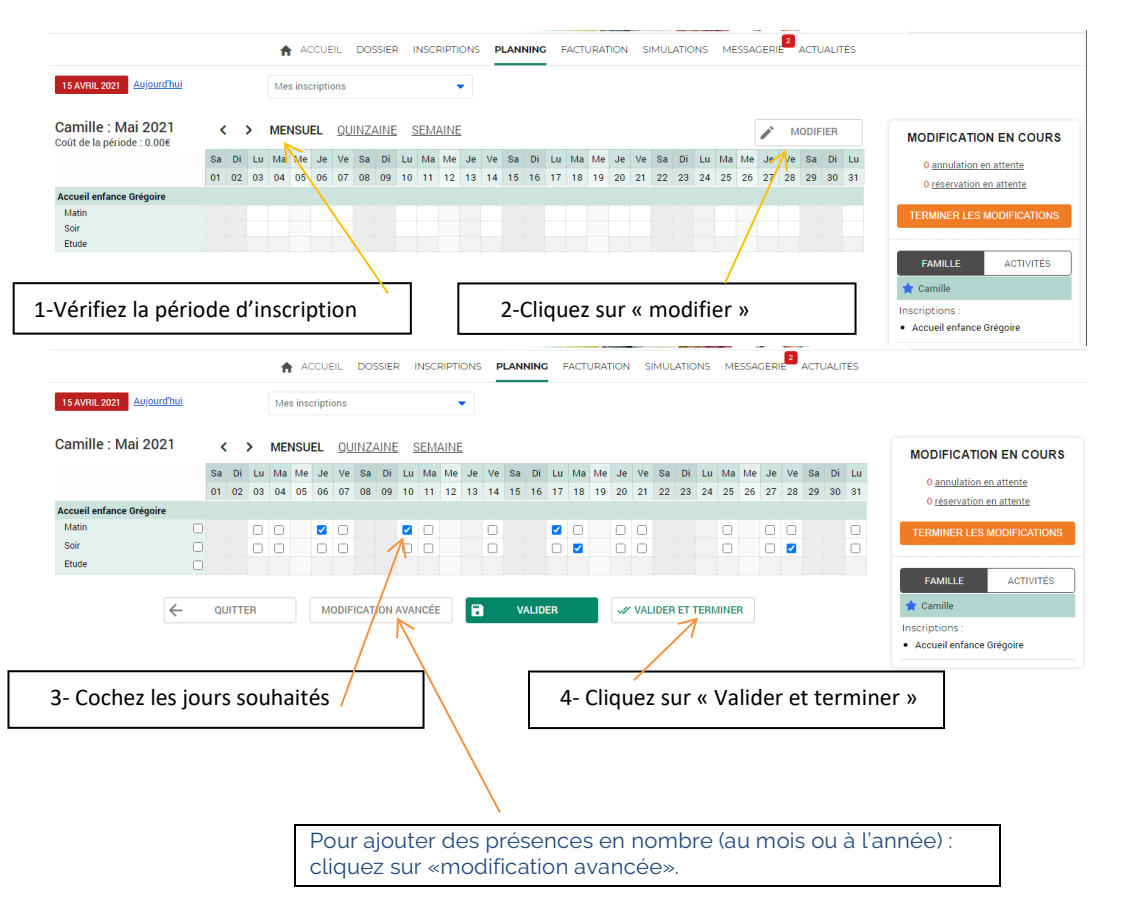

### **W** Validation des modifications

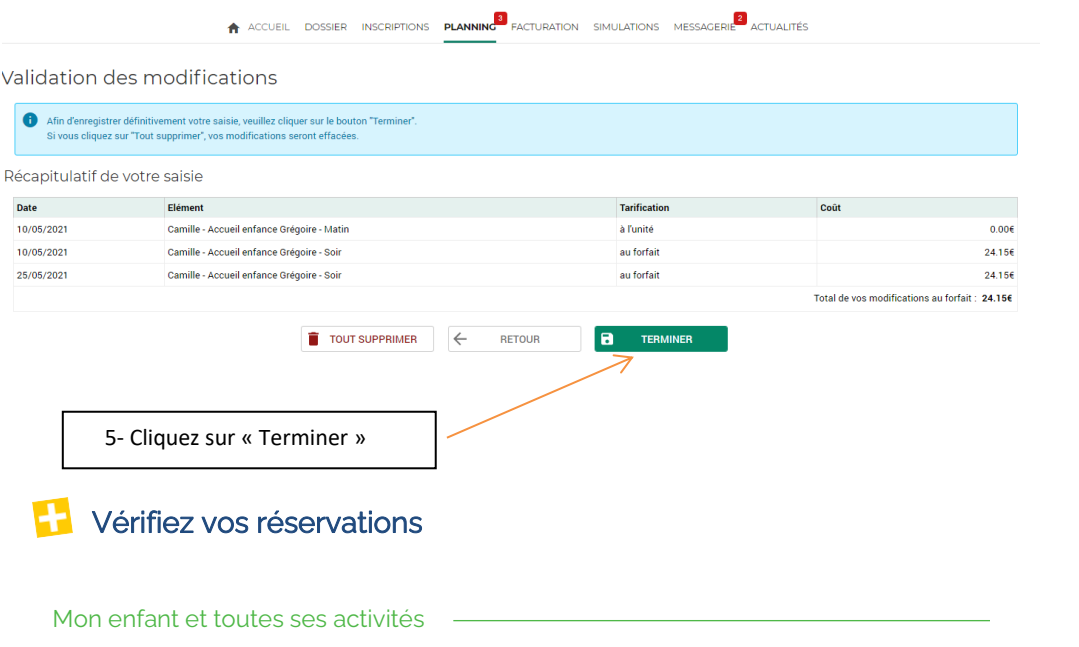

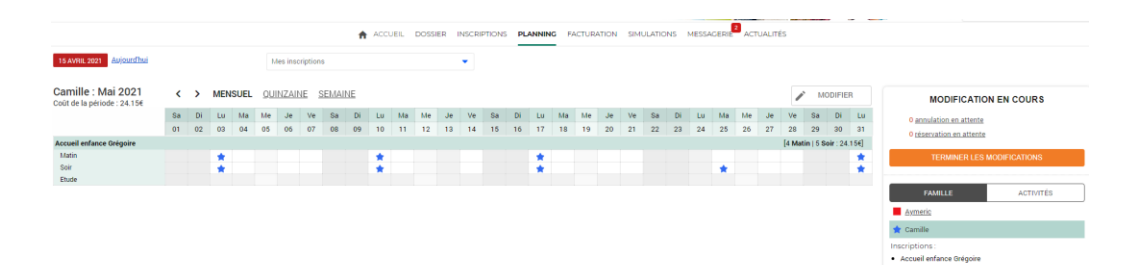

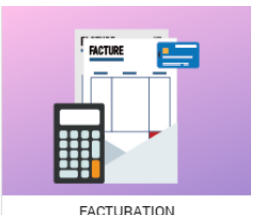

- Payer mes factures
- Consulter l'historique de mon compte
- Mes prélèvements

## **FACTURATION**

Gérez toutes vos factures de votre domicile :

Payez vos factures en ligne (portail 100% sécurisé) Accédez à l'historique de vos paiements

Un problème sur votre facture ? Adressezvous directement aux accueils Enfance ou bien laissez un message sur le portail famille, rubrique « messagerie » « envoyer en message».

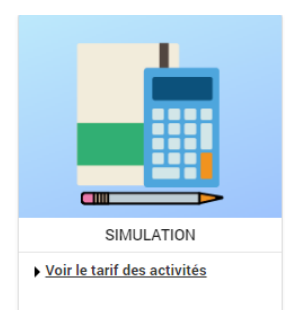

## SIMULATION POUR LES DARDILLOIS

Pour connaître vos tarifs

Découvrez le tarif des différentes activités péri et extra scolaires définis en fonction de votre quotient familial (QF).

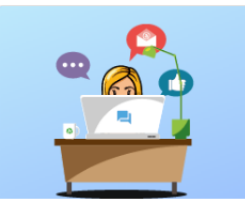

MESSAGERIE / NOUS CONTACTER

Vous avez 2 message(s) non  $\ln(s)$ 

## **MESSAGERIE-**

### Communiquez avec le service Enfance

 Consultez vos messages reçus > Message(s) reçu(s) Consultez les messages envoyés > Message(s) envoyé(s)

Nous contacter

> Envoyez un message

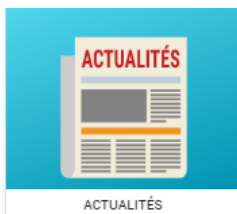

Consulter les dernières<br>actualités

### **ACTUALITES**

Retrouvez toutes les informations du service

Menus, programmes, dates d'inscriptions…….

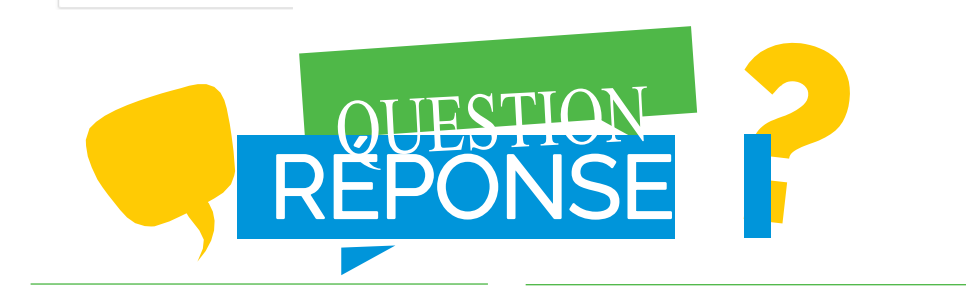

### Comment payer mes factures ?

- Par carte bancaire en ligne sur le portail, onglet « Facturation »,
	- « Payer ». Le portail est 100% sécurisé.
- Par prélèvement.
- En transmettant un chèque à l'ordre du « Service Enfance et Jeunesse » au service Enfance et Jeunesse.
- En espèce, CESU\*, ANCV. \*

(\*selon l'activité)

#### Comment adhérer au prélèvement automatique ?

- Complétez leformulairede prélèvement automatique disponible sur le portail : Facturation > Mes prélèvements > Saisissez vos coordonnées bancaires
- Adressez un RIB directement au service Enfance et Jeunesse.

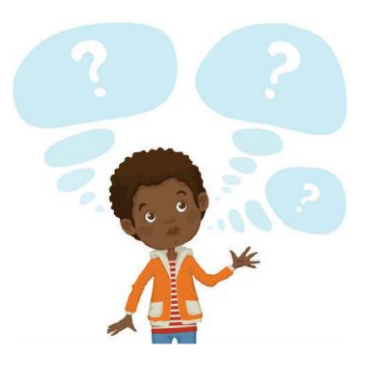

### **CONTACT**

### ACCUEIL ENFANCE GRÉGOIRE

40 Chemin de Parsonge Portail B 04 78 35 04 07 [service.enfancejeunesse@mairie-dardilly.fr](mailto:service.enfancejeunesse@mairie-dardilly.fr) l.malaise@mairie-dardilly.fr

### ACCUEIL ENFANCE DES NOYERAIES

7 Chemin des Écoliers 04 78 35 65 06 [service.enfancejeunesse@mairie-dardilly.fr](mailto:service.enfancejeunesse@mairie-dardilly.fr) v.vassal@mairie-dardilly.fr

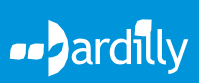